#### **МЕТОДИЧЕСКИЕ УКАЗАНИЯ ПО ВЫПОЛНЕНИЮ КОНТРОЛЬНОЙ РАБОТЫ**

Контрольная работа носит практический характер, выполняется на компьютере и предъявляется преподавателю в электронном варианте.

Контрольная работа должна содержать титульный лист с указанием варианта, лист с оглавлением (содержанием вопросов), лист со списком литературы, использованной при выполнении контрольной работы и CDдиск с выполненными практическими заданиями.

Электронные версии выполненных заданий необходимо разместить в папке с именем *Фамилия\_Шифр\_группы.*

#### **ПЕРВОЕ ЗАДАНИЕ – теоретическое**

Для написания теоретической части работы студент выбирает один из теоретических вопросов.

Объем данной части работы должен быть в пределах 3-5 стр. текста полуторного интервала формата А4 (шрифт Times New Roman, размер 14).

Найдите не менее 2-х иллюстраций к найденному материалу.

Вставьте найденные иллюстрации в текст документа. Положение иллюстраций – выравнивание по левому краю.

Вставьте подходящие подписи к рисункам, содержание подписи содержит обязательную часть *Рис. №* и текстовое название (например, *Рис. 2 «Устройство лазерного принтера»*).

**ВТОРОЕ, ТРЕТЬЕ, ЧЕТВЁРТОЕ ЗАДАНИЯ – практические.** Задания сохраняются на компакт – диске.

Контрольная работа **выполняется по индивидуальным вариантам**. Номер варианта для всех заданий определяется по порядковому номеру студента в списке группы. C помощью этих данных по таблице, приведѐнной ниже, определяется структура контрольной работы.

*Например,* если номер Вашего варианта 13, то Вы находите в таблице вариантов строку с номером 13 и начинаете выполнять в заданиях задачи с номерами, приведенными в строке. В частности в задании 1 Вы должны выполнять задачу 6, в задании 2 – задачу 8 и т.д.

**После выполнения** контрольная работа сдается в методический кабинет заочного отделения, где регистрируется в журнале контрольных работ. Студент должен ознакомиться с результатами проверки работы.

Если работе не зачтена, то контрольная работа забирается студентом на доработку и, после устранения недостатков, вновь регистрируется и сдается в методический кабинет.

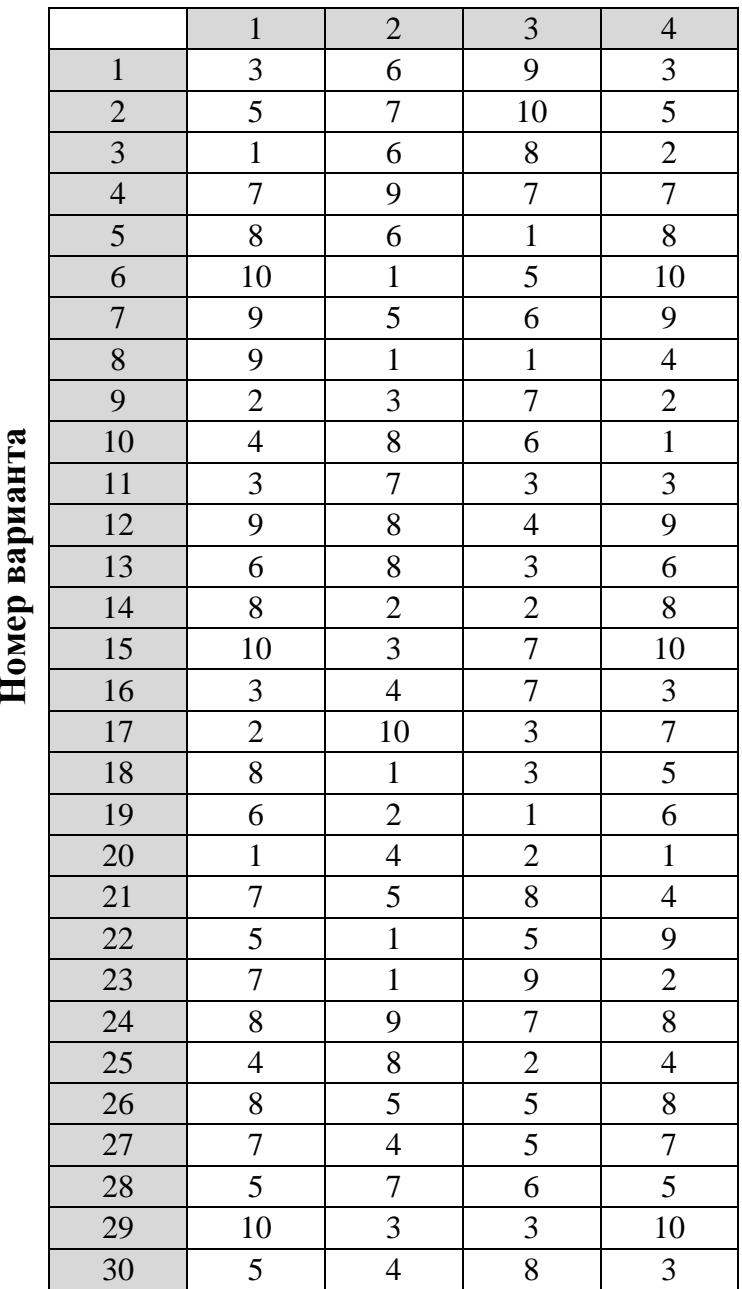

Номер варианта

#### **СОДЕРЖАНИЕ КОНТРОЛЬНОЙ РАБОТЫ ЗАДАНИЕ 1. ТЕОРЕТИЧЕСКАЯ ЧАСТЬ**

Готовый документ сохраните на диск с именем:

Фамилия\_Группа\_Text\_номер\_варианта.doc

(пример: *Иванов\_ОДЛ-1 \_Text\_3.doc*).

#### **Номер задания соответствует порядковому номеру вопроса.**

- 1. Понятие и значимость информационной логистики.
- 2. Информационная логистика. Предмет и цель изучения.
- 3. Информационные потоки в логистике
- 4. Логистические информационные системы.
- 5. Функции информационных систем.
- 6. Основные задачи логистических информационных систем (ЛИС).
- 7. Три группы логистических информационных систем.
- 8. Информационные системы, используемые в логистике. Краткая характеристика.
- 9. Информационные технологии в логистике. Интернет технологии. Технология электронного обмена данными. Электронная цифровая подпись (ЭЦП).
- 10.Информационные технологии в логистике. Технологии бесконтактной идентификации.
- 11.Возможности интегрированных систем в логистических процессах.
- 12.Понятие информационных систем и информационных технологий.
- 13.Назначение, возможности информационных справочно-правовых систем.
- 14.Актуальность проблемы защиты информации. Цифровая подпись.
- 15.Методы и средства защиты информации. Антивирусные средства.
- 16.Программное обеспечение ПК.
- 17.Типы прикладного программного обеспечения. Пакеты прикладных программ для решения профессиональных задач. Автоматизированные системы специалиста.
- 18.Основные виды и процедуры обработки информации. Особенности обработки текстовой информации.
- 19.Основные виды и процедуры обработки информации. Особенности обработки числовой информации.
- 20.Понятие автоматизированной информационной системы. База данных и СУБД.
- 21.Сервисное программное обеспечение и защита информации.
- 22.Интернет: понятие и назначение. Состав аппаратного и программного обеспечения для подключения к сети Internet.
- 23.Технология подключения к сети Internet.
- 24.Технология поиска информации в сети Internet.
- 25.Локальные вычислительные сети: основные понятия, назначение. Аппаратное обеспечение сети.
- 26.Аппаратное обеспечение современного компьютера.
- 27.Автоматизированное рабочее место специалиста.
- 28. Электронное правительство.
- 29.Правовая информация как среда информационной системы.
- 30.Информационные справочно-правовые системы: назначение, структура, принцип работы.

#### **ПРАКТИЧЕСКАЯ ЧАСТЬ**

#### **ЗАДАНИЕ 2. ТЕКСТОВЫЙ ПРОЦЕССОР MS WORD**

#### **Выполните в редакторе MS Word приведѐнные ниже задачи**

Готовый документ сохраните на диск с именем *Фамилия\_Группа\_Word\_номер\_варианта.doc* (пример: *Иванов\_ ОДЛ-1 \_Word\_3.doc*).

Наберите предложенный текст:

**ICMEMЫ СЧИСЛЕНИЯ** 

Система счисления - способ представления чисел и соответствующий этому способу набор правил действий над числами

Основание позиционной системы счисления - количество различных цифр, используемых для изображения чисел в данной системе счисления.

За основание системы можно принять любое натуральное число — два, три, четыре и т.д. Следовательно, возможно бесчисленное множество позиционных систем: двоичная, троичная, четверичная и т.д.

Запись чисел в каждой из систем счисления с основанием д означает сокращенную запись выражения:

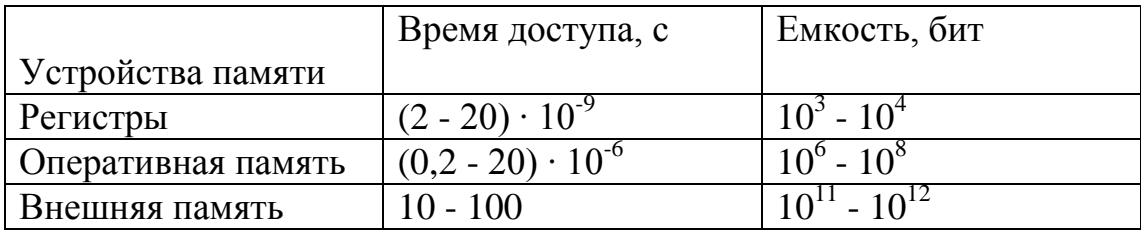

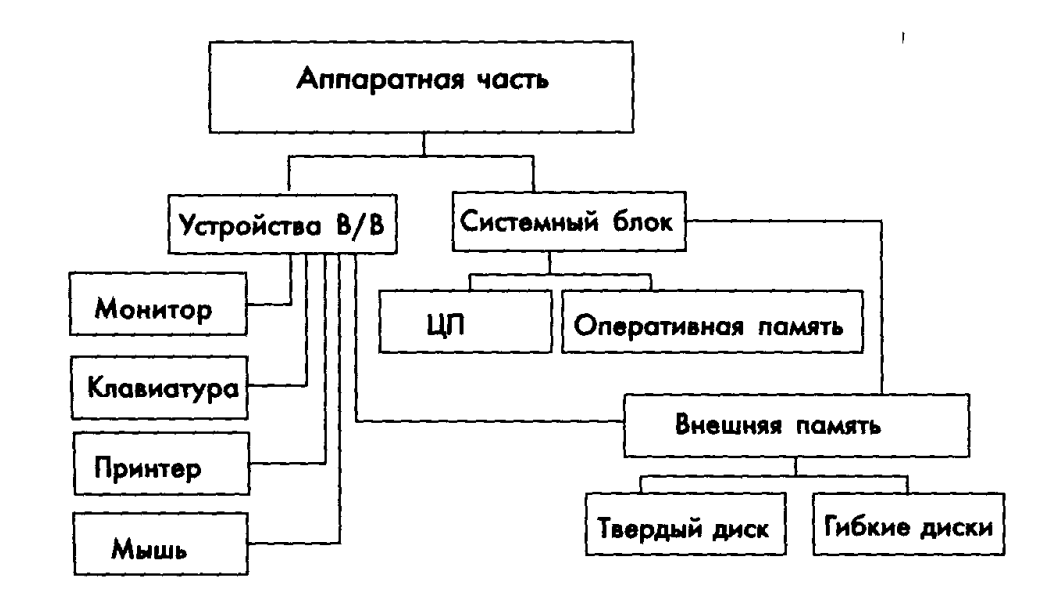

## Задача 2 истемы счисления

#### Система счисления – это совокупность приемов и правил, по которым числа записываются и читаются

#### В непозиционных системах

**счисления вес цифры (т. е. тот)** вклад, который она вносит в значение числа) не зависит от ее позиции в записи числа Например, в римской системе счисления в числе XXXII (тридцать два) вес цифры Х в любой позиции равен просто десяти

#### В позиционных системах счисления

вес - каждой - цифры - изменяется - в зависимости  $\overline{0}$ ee положения (позиции) в последовательности цифр, изображающих число

Например, в числе 757,7 первая семерка означает 7 сотен, вторая - 7 единиц, а третья - 7 десятых долей единицы.

#### Основание позиционной системы счисления

- количество различных цифр, используемых для изображения чисел в данной системе 

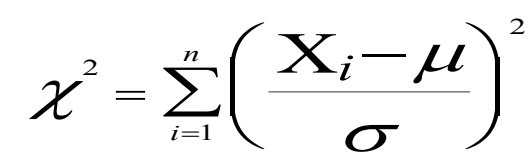

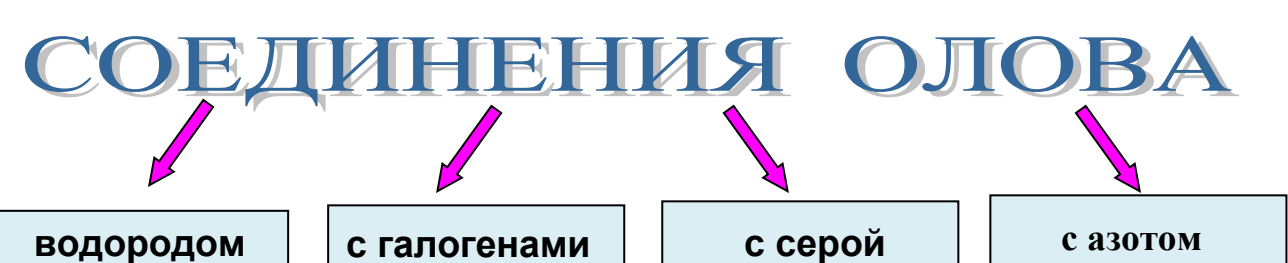

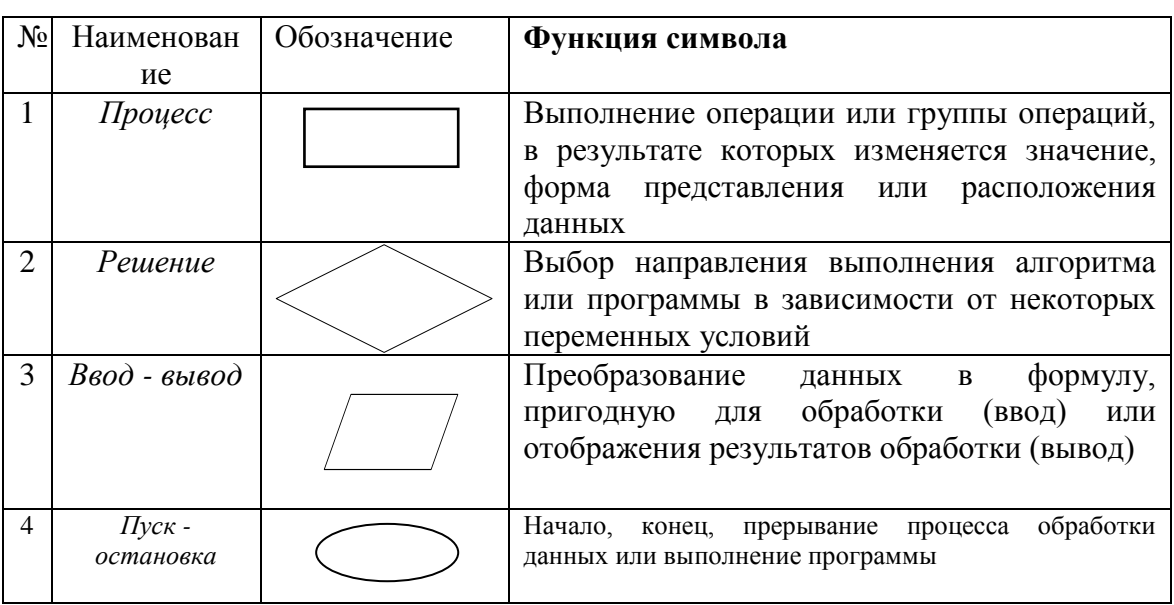

#### **Система счисления** – **это совокупность приемов и правил, по которым числа записываются и читаются**

**В позиционных системах счисления** вес каждой цифры изменяется в зависимости от ее положения (позиции) в последовательности цифр, изображающих число

*Например*, в числе **757,44**  первая семерка означает 7 сотен, вторая — 7 единиц, а третья — 7 десятых долей единицы.

#### Запись чисел в позиционных системах счисления:

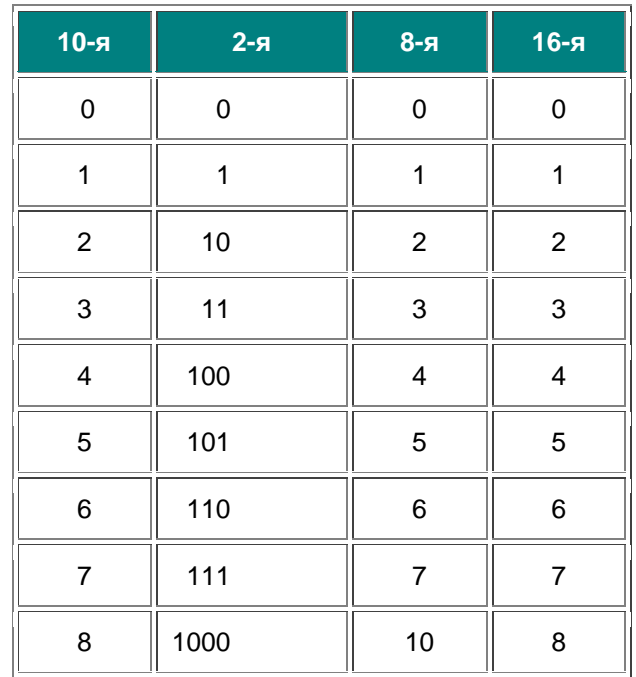

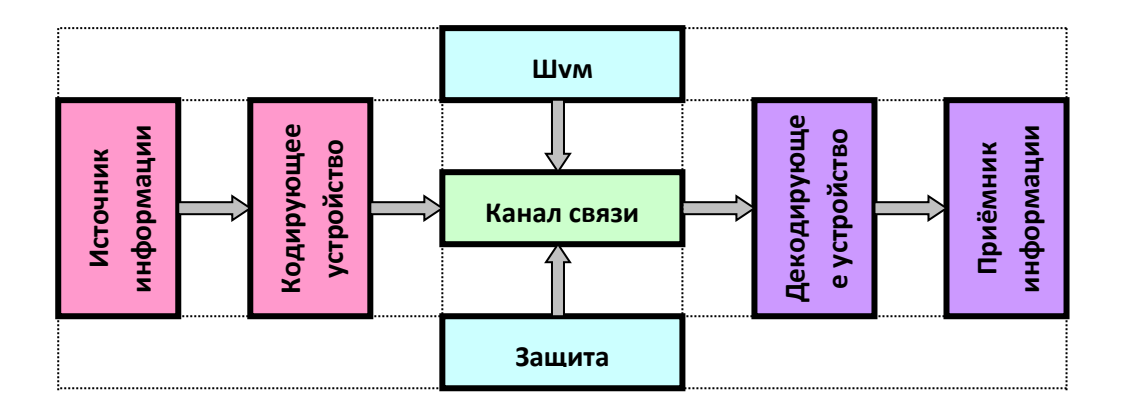

## Какие системы счисления используются для общения с компьютером?

Кроме десятичной широко используются системы с основанием, являющимся целой степенью числа 2, а именно:

- двоичная (используются цифры 0, 1);
- восьмеричная (используются цифры 0, 1, ..., 7);
- шестнадцатеричная (для первых целых чисел от нуля до девяти используются цифры 0, 1, ..., 9, а для следующих чисел — от десяти до пятнадцати — в качестве цифр используются символы A, B, C, D, E, F).

Перевод восьмеричных и шестнадцатеричных чисел двоичную систему очень прост: достаточно каждую цифру заменить эквивалентной ей двоичной триадой (тройкой цифр или тетрадой (четверкой цифр).

$$
Y = \frac{\sqrt{x+9}}{\sqrt{x}} + \left(x + \sqrt[3]{27}\right)
$$

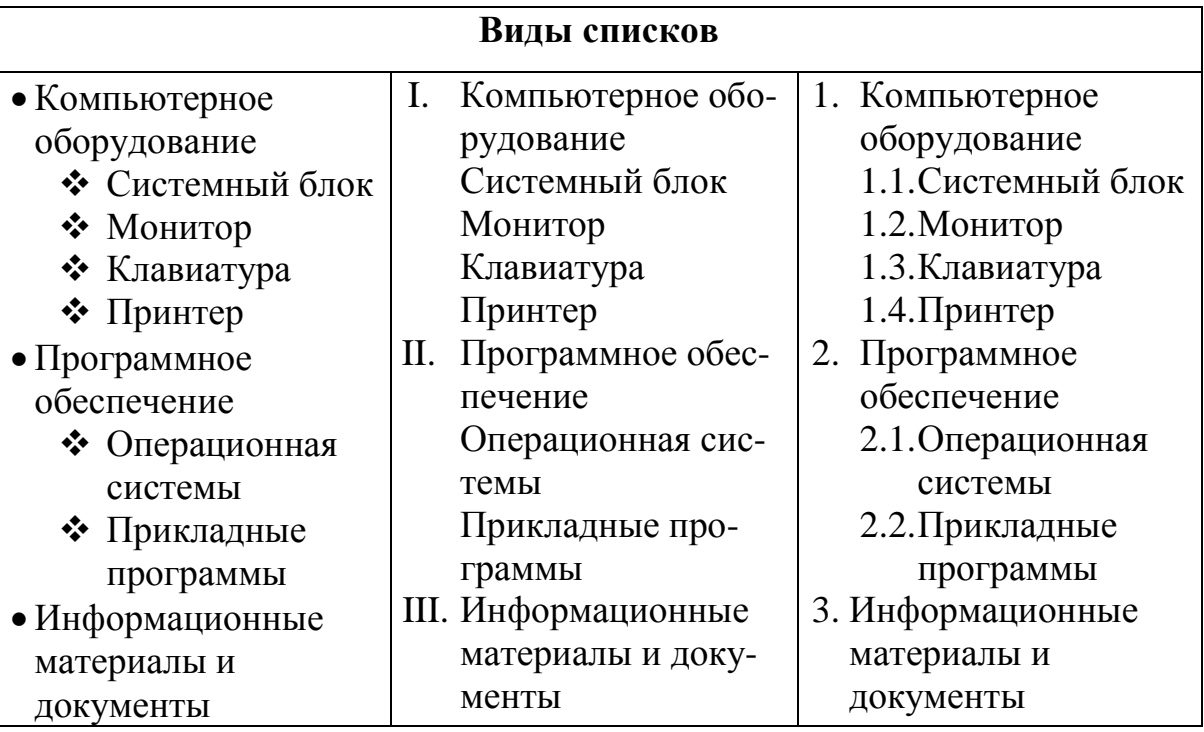

В компьютере для записи система счисления, т.е. любое сочетания двух цифр - 0 и 1. числа проще всего реализовать есть сигнал (напряжение или ток).

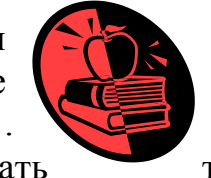

чисел используется двоичная число записывается в виде Почему? Просто двоичные технически: 0 - нет сигнала. 1 -

Kak ycmpoeh komubromep?

Разнообразие современных компьютеров очень велико. Но их структуры основаны на общих логических принципах, позволяющих выделить в любом компьютере следующие главные устройства:

- память (запоминающее устройство, ЗУ), состоящую из перенумерованных ячеек;
- процессор, включающий в себя устройство управления (УУ) и арифметико- $\bullet$ логическое устройство (АЛУ);
- устройство ввода;  $\bullet$
- устройство вывода.

Эти устройства соединены каналами связи, по которым передается информация.

#### Функции памяти:

## Функции процессора:

- приём информации других  $\bullet$ **ИЗ** устройств;
- запоминание информации;
- выдача информации по запросу в другие устройства машины.
- обработка данных по заданной программе путем выполнения арифметических  $\mathbf{M}$ логических операций;
- программное управление работой устройств компьютера.

Основные устройства компьютера и связи между ними представлены на схеме

(Жирными стрелками показаны пути и направления движения информации, а простыми стрелками — пути и направления передачи управляющих сигналов).

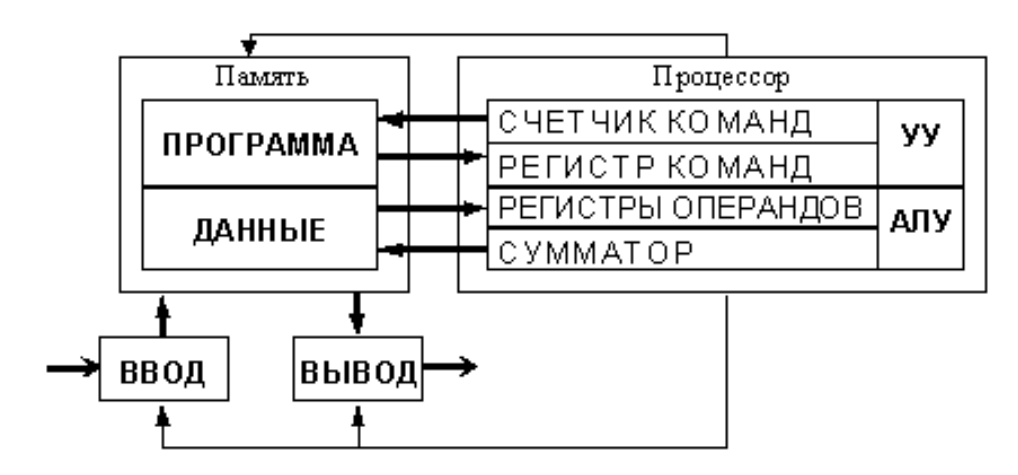

Наберите формулу вычисления корней квадратного уравнения

$$
x_{1,2} = \frac{-b \pm \sqrt{b^2 - 4ac}}{2a}
$$

## На что способна человеческая память

По оценке фон Неймана общая информационная емкость мозга колоссальна и составляет 10 с двадцатью нулями единиц информации, это приблизительно равно объему информации всех томов Российской государственной библиотеки.

Великий полководец Александр Македонский знал в лицо каждого из 30000 своих солдат. Такими же способностями обладал и персидский царь Кир. Известный математик XIX века Эйлер обладал феноменальной памятью на числа. Он помнил первые шесть степеней любого числа в пределах ста. Такой же памятью обладал и русский ученый Чаплыгин Он мог безошибочно вспомнить номер телефона, по которому звонил всего один раз.

#### *Ключевое слово*: части *компьютера.*

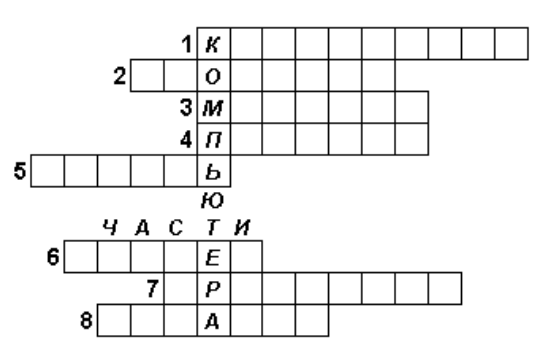

#### *По горизонтали:*

- 1) Устройство ввода буквенной и числовой информации.
- 2) "Волшебная палочка" для игры на компьютере.
- 3) То, во что мы смотрим, работая на компьютере, чтобы получить от него информацию.
- 4) Устройство печати.
- 5) Хранилище информации.
- 6) Устройство ввода графической информации.
- 7) "Сердце" компьютера.
- 8) Устройство вывода звуковой информации.

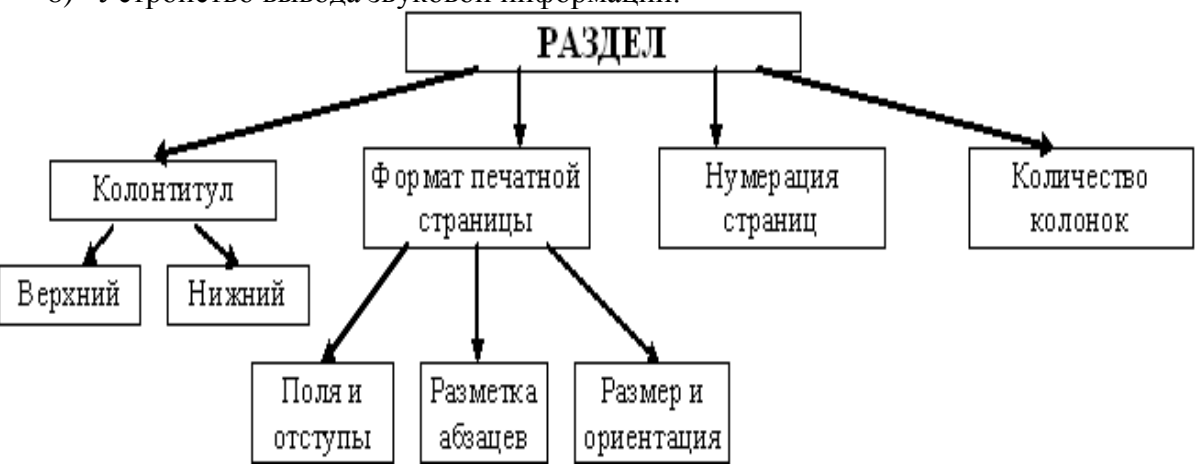

## **Задача 7** АНГЛИЙСКИЙ ЯЗЫ*к*

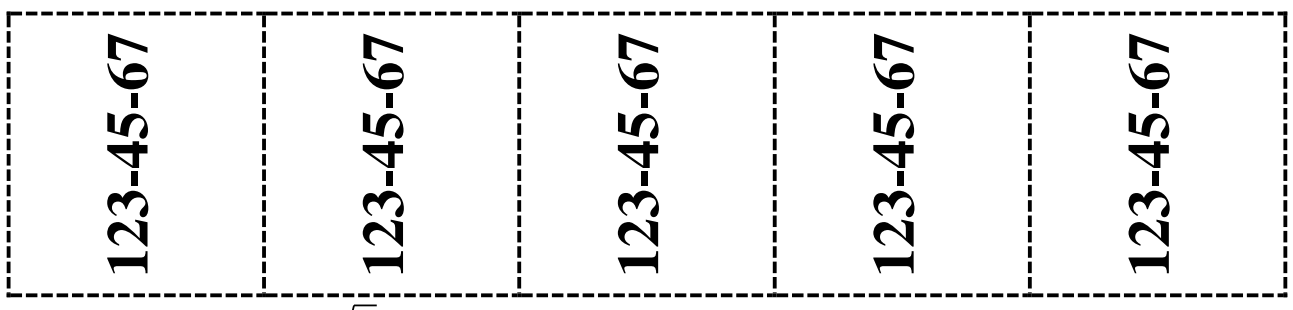

 $8(\sin^2 10 + \sin^2 3) \sin 10 \times \sin 20$ .

3. **Оформить задание к билету:**

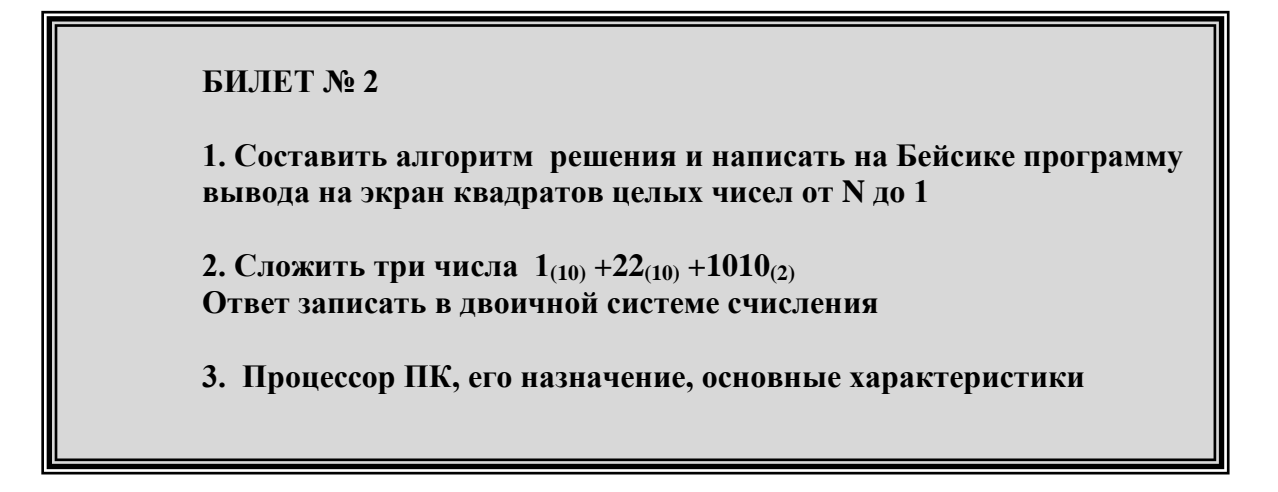

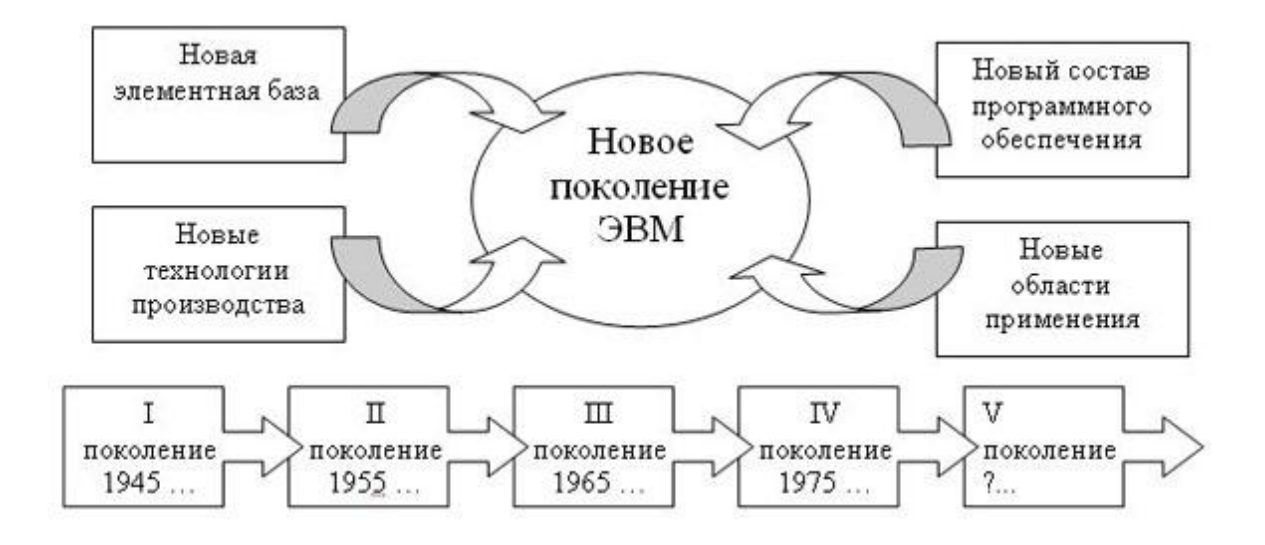

## ЧТО ТАКОЕ ИНФОРМАЦИЯ?

Информация является первичным и неопределяемым в рамках науки понятием. Мы можем лишь утверждать, что это понятие предполагает наличие материального носителя информации, источника информации, передатчика информации, приемника и канала связи между источником и приемником.

- Выделите первый абзац и установите границы этого абзаца 2см -10 см, красная строка 3 см.
	- 1. Выделите второй абзац и установите границы этого абзаца 3 см -11см, красная строка 4см.
- і) Выделите третий абзац и установите границы этого абзаца 1см 12см, красная строка 2 см.

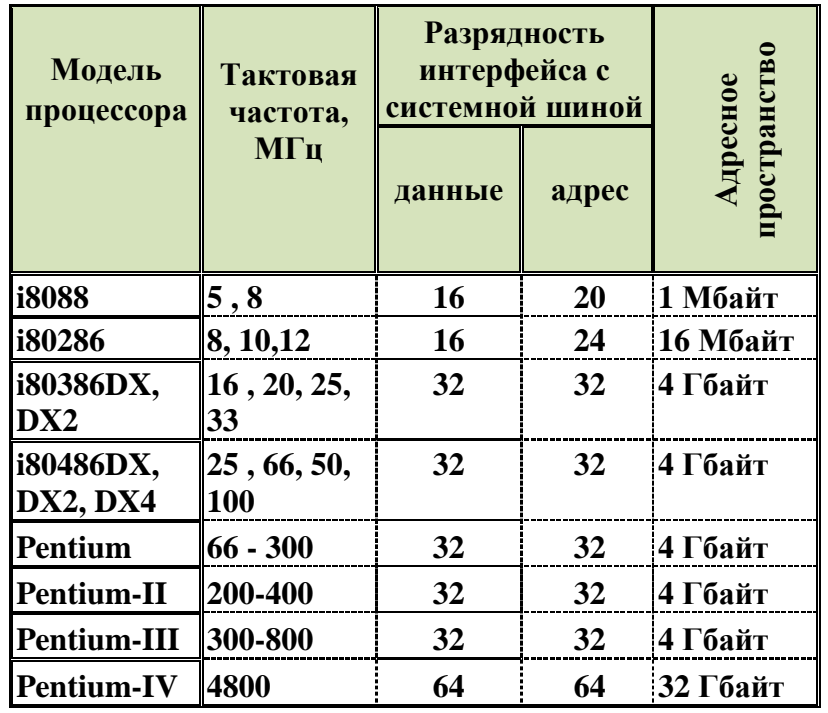

В компьютере для записи чисел счисления, т.е. любое число цифр - 0 и 1. Почему? Просто технически: 0 - нет сигнала, 1 -

используется двоичная система записывается в виде сочетания двух двоичные числа проще всего реализовать есть сигнал (напряжение или ток).

## Жишие сведения о компьютерных вирус

Компьютерным вирусом называется программа, способная внедряться в другие программы. Это, конечно, невозможно без способности к самовоспроизводству, т.е. размножению. Но не всякая могущая размножаться программа является компьютерным вирусом.

Среди побудительных мотивов, движущих авторами вирусов, можно назвать следующие:

- озорство  $\mathbf H$ одновременно недопонимание последствий  $\bullet$ **BCCX** распространения вируса;
- стремление «насолить» кому-либо;
- невозможность использовать свои знания и умения в конструктивном русле (это в большей степени экономическая проблема);
- уверенность в полной безнаказанности (в ряде стран, в том числе и в нашей,  $\bullet$ пока отсутствуют соответствующие правовые нормы).

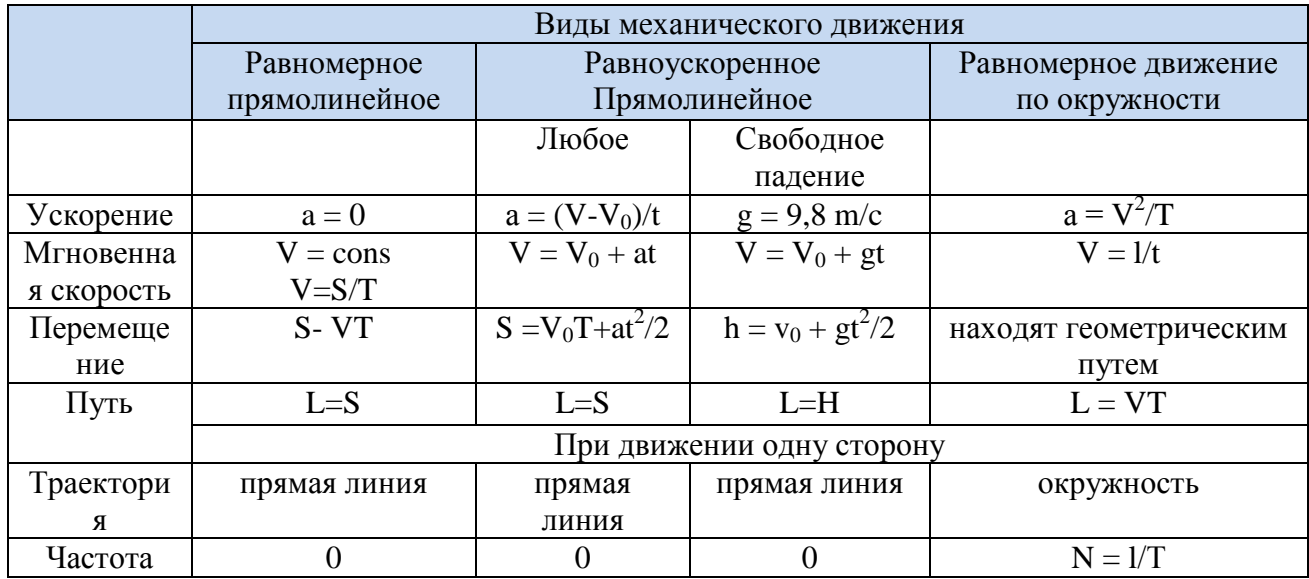

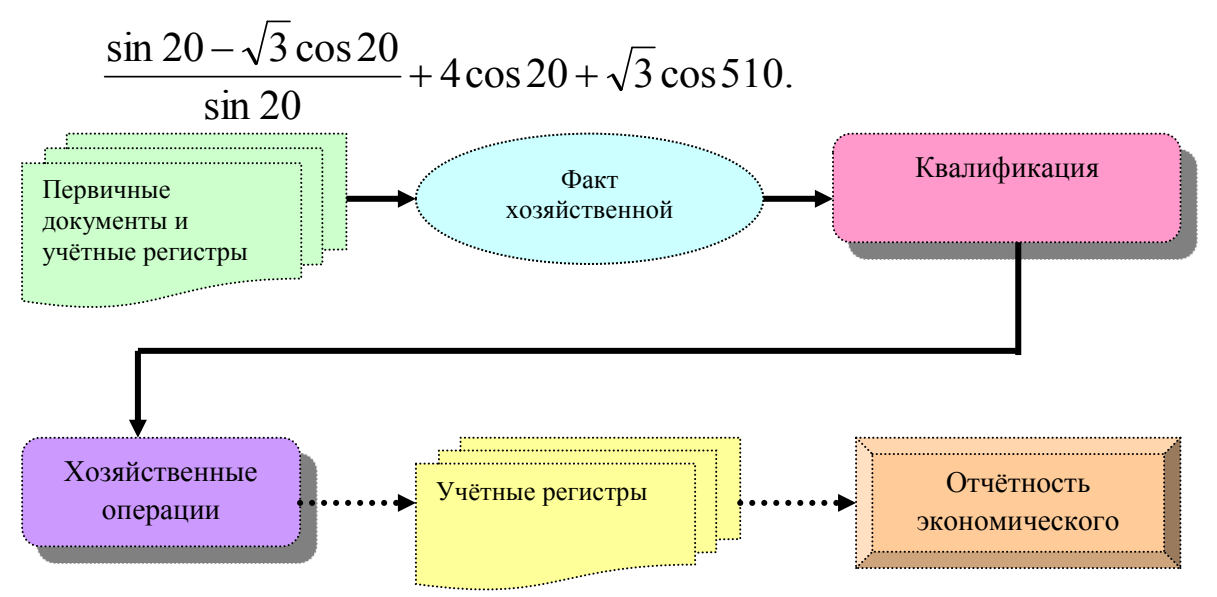

## Залача 10

# ИНФОРМАТИКА

Ядро информатики - информационная технология как совокупность технических и программных средств, с помощью которых мы выполняем разнообразные операции по обработке информации во всех сферах нашей жизнелеятельности.

- Выделите слово «Информатика» и сделайте полужирное начертание.
- Выделите определение информатики и замените шрифт на курсив.
- Выделите слово «Ядро информатики», измените шрифт на полужирный и высоту букв (14).

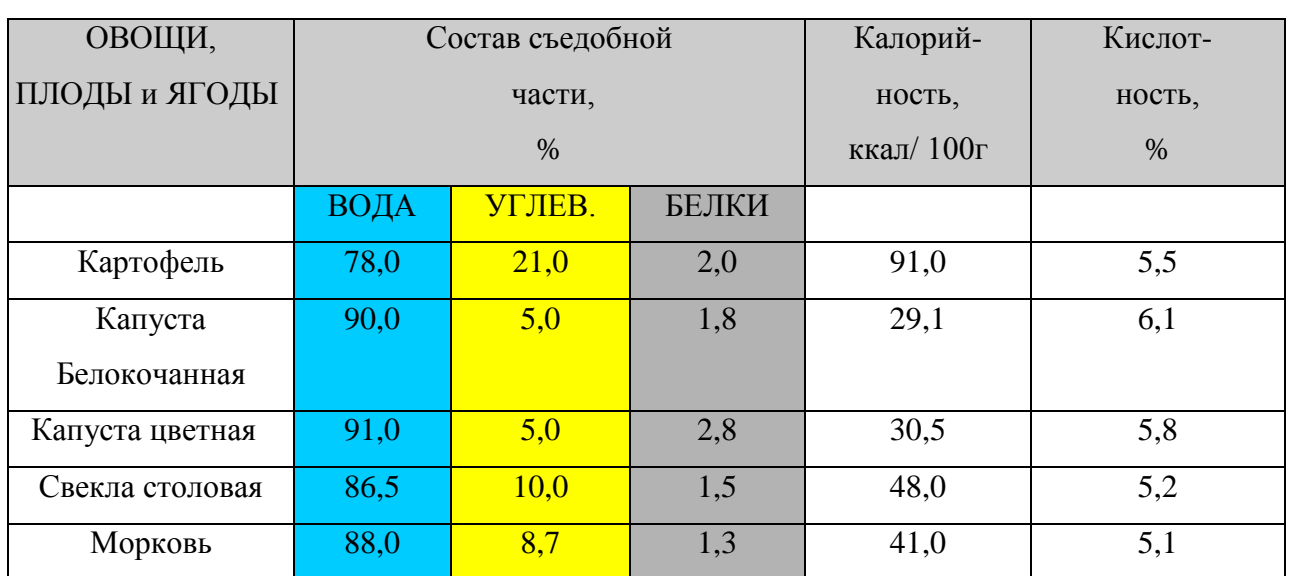

#### плодов, овощей и ягод.

Химический состав и калорийность

$$
\frac{\sqrt{\frac{xb}{a}} + \cos^2(x+b)^3}{\frac{x^2(x+1)}{b} - \sin^2(x+a)}
$$

В компьютере для записи система счисления, т.е. любое сочетания двух цифр - 0 и 1. проще всего реализовать сигнал (напряжение или ток).

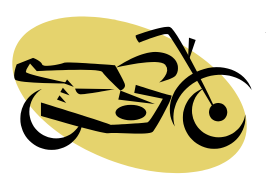

чисел используется двоичная число записывается  $\overline{B}$ виде Почему? Просто двоичные числа технически: 0 - нет сигнала, 1 - есть

#### **ЗАДАНИЕ 3. ТАБЛИЧНЫЙ ПРОЦЕССОР MS EXCEL**

Готовый документ сохраните на диск с именем *Фамилия\_Группа\_Eltab\_номер\_варианта.xls* (пример: *Иванов\_ОДЛ -1 \_Eltab\_3.xls*).

#### **Задача 1.**

Создать таблицу по образцу. Используя логическую функцию **Если**, **абсолютную адресацию** выполнить вычисления, построить диаграмму, отображающую итоговый уровень зарплаты.

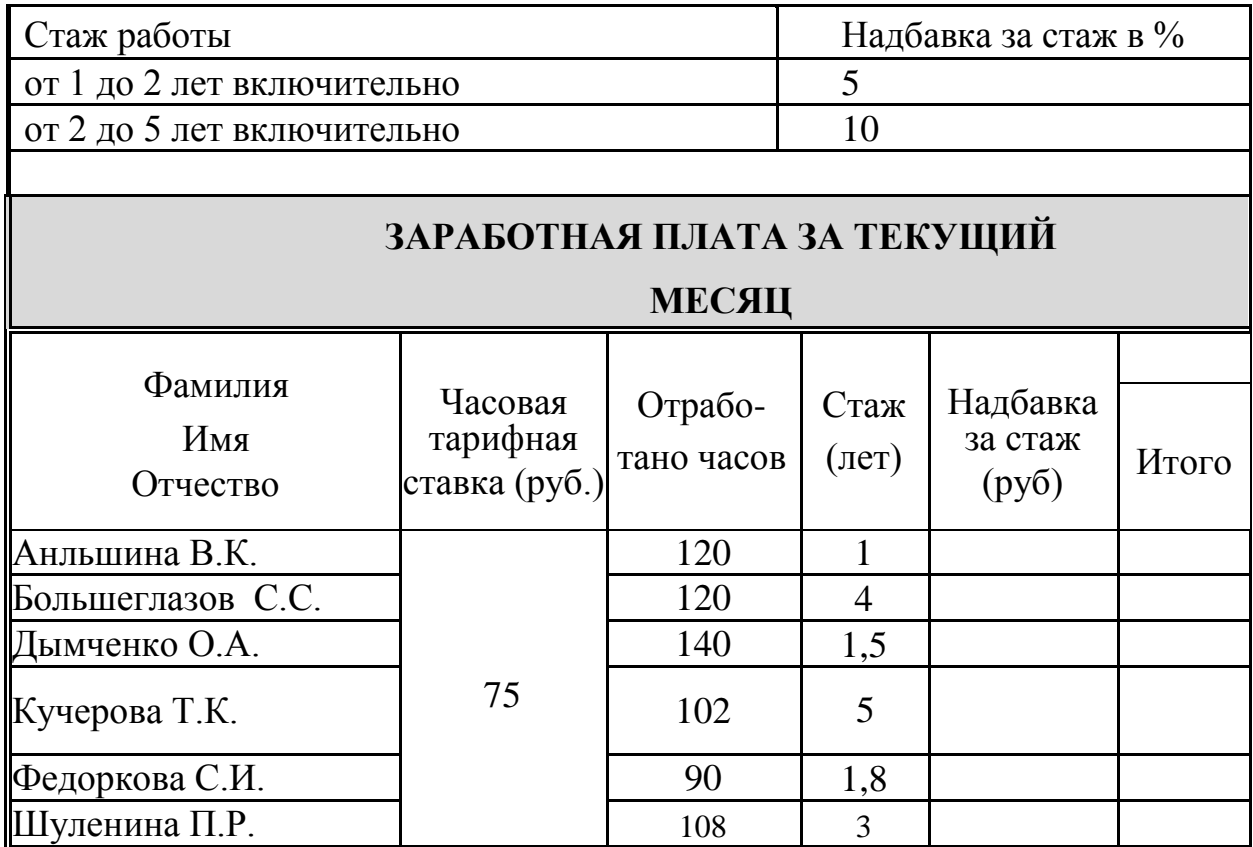

## **Задача 2.**

Создать таблицу по образцу. Используя логическую функцию **Если, абсолютную адресацию** выполнить вычисления, построить диаграмму предполагаемого дохода за 8 месяцев.

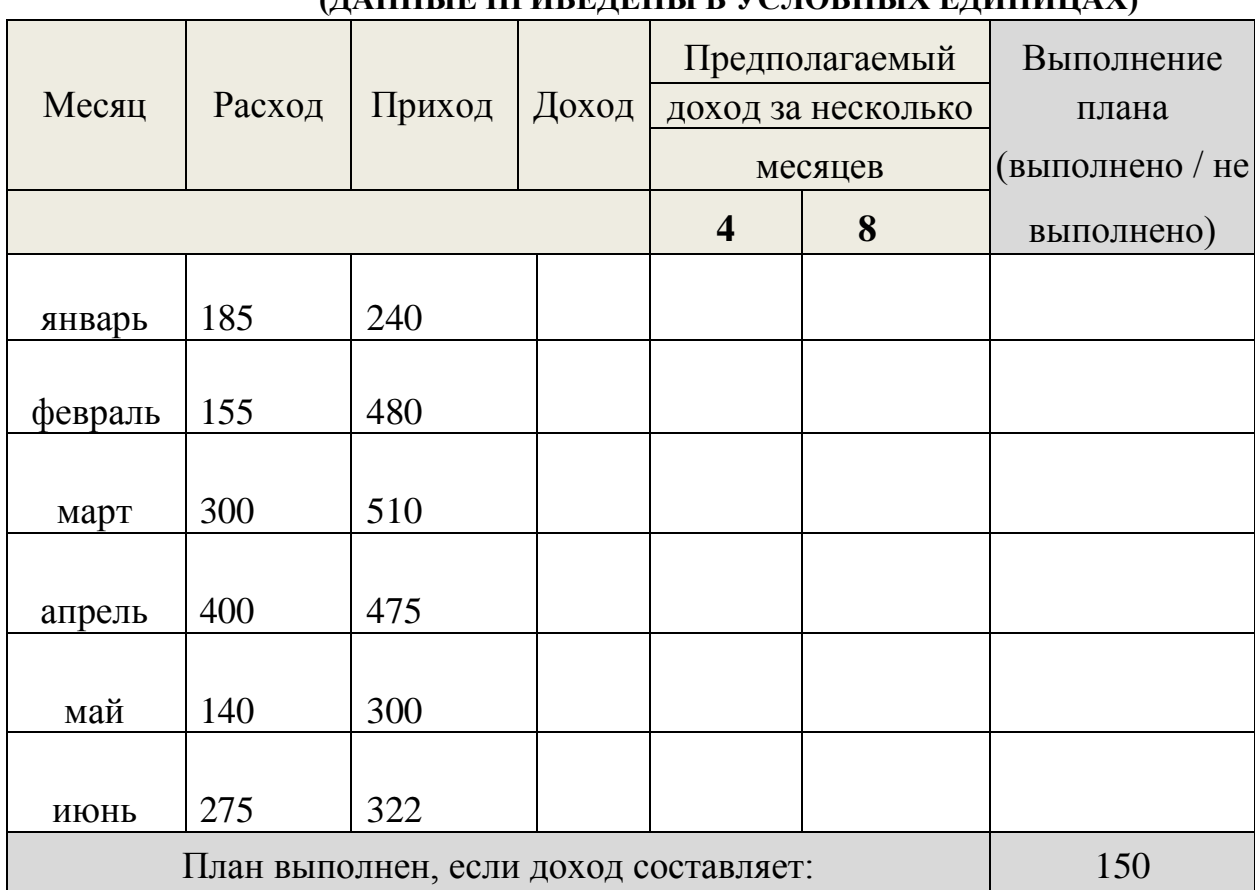

#### **ОБОБЩЕННЫЕ ДАННЫЕ О РАБОТЕ ФИРМЫ (ДАННЫЕ ПРИВЕДЕНЫ В УСЛОВНЫХ ЕДИНИЦАХ)**

## **Задача 3.**

Создать таблицу по образцу. Используя логическую функцию **Если, абсолютную адресацию** выполнить вычисления, построить диаграмму отображающую результаты сдачи экзамена по истории.

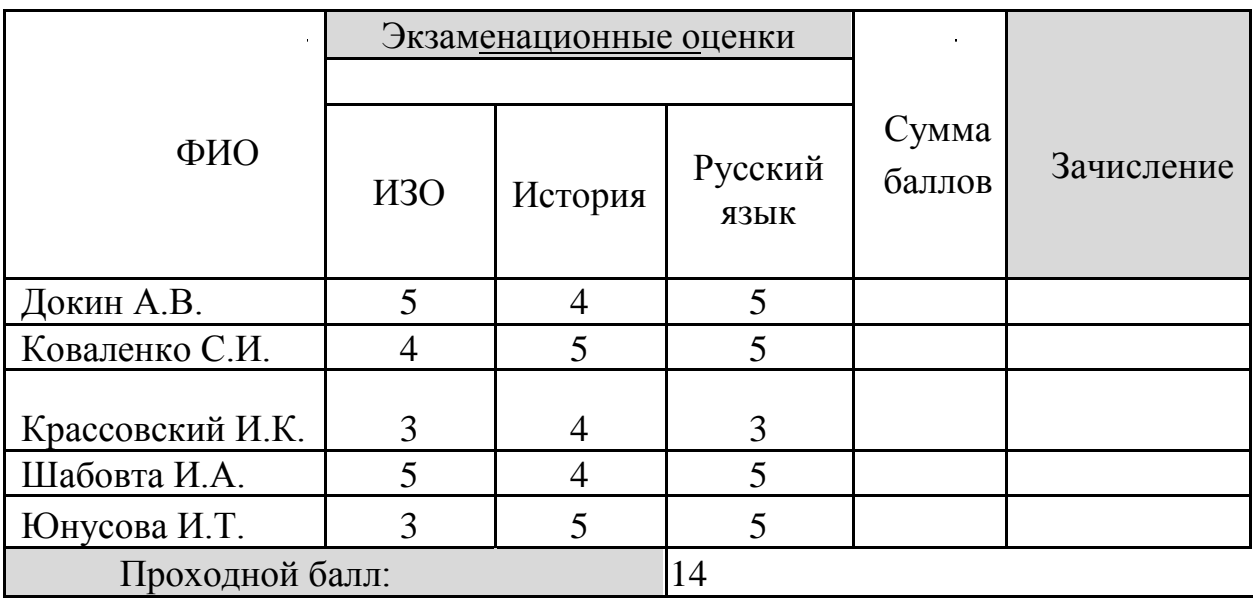

## **Задача 4.**

Создать таблицу по образцу. Используя логическую функцию **Если, абсолютную адресацию** выполнить вычисления, построить диаграмму, отображающую итоговую сумму баллов.

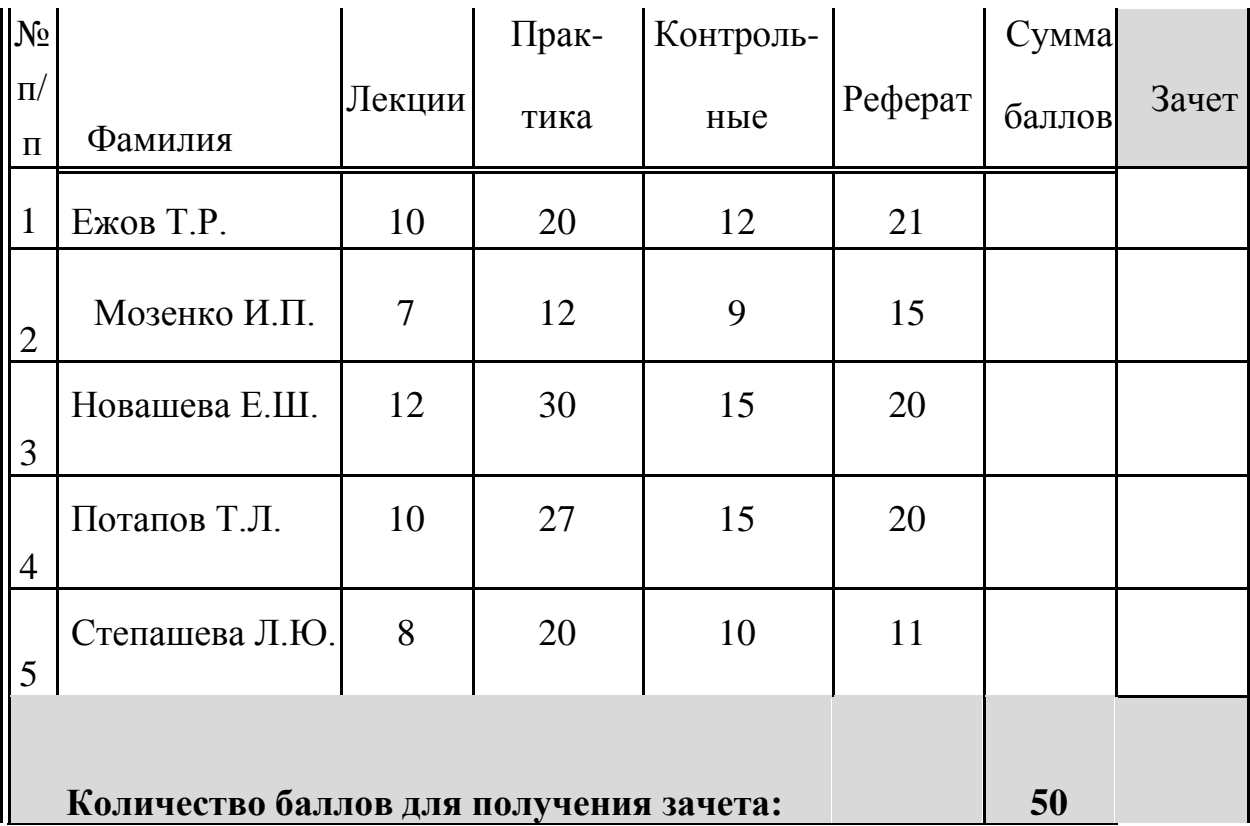

### **Задача 5.**

Создать таблицу по образцу. Используя логическую функцию **Если, абсолютную адресацию** выполнить вычисления, построить диаграмму предполагаемого дохода за 12 месяцев.

#### **Обобщенные текущие данные о работе фирмы** (приведены в условных единицах)

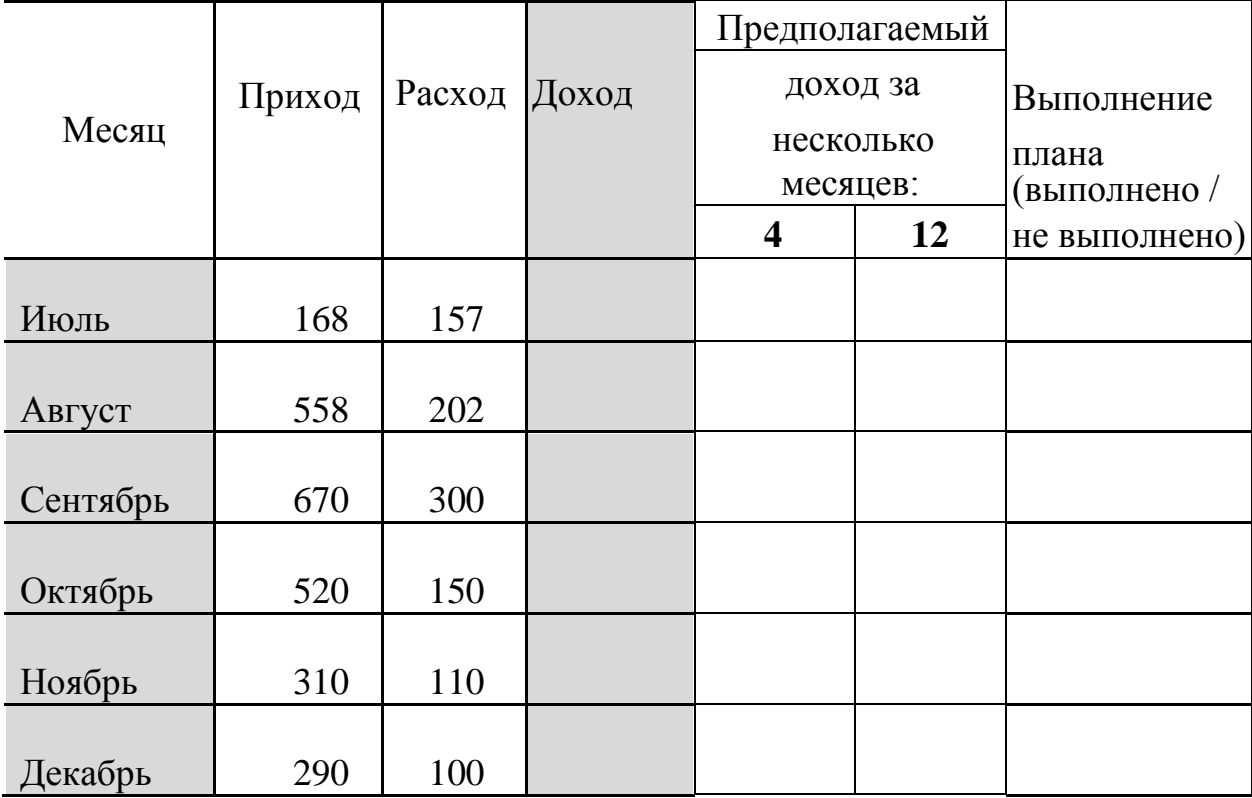

## **Задача 6.**

Создать таблицу по образцу. Используя логическую функцию **Если, абсолютную адресацию** выполнить вычисления, построить диаграмму отображающую сумму к выплате.

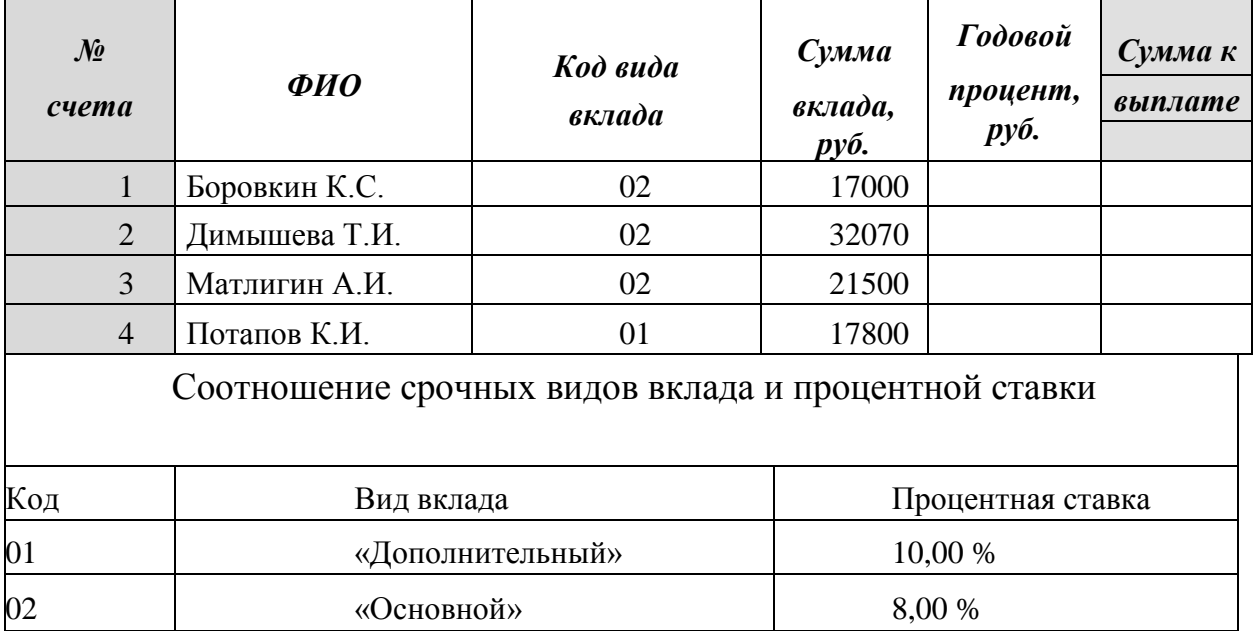

## **Задача 7.**

Создать таблицу по образцу. Используя логическую функцию **Если**, абсолютную адресацию выполнить вычисления, построить диаграмму отображающую сумму вклада.

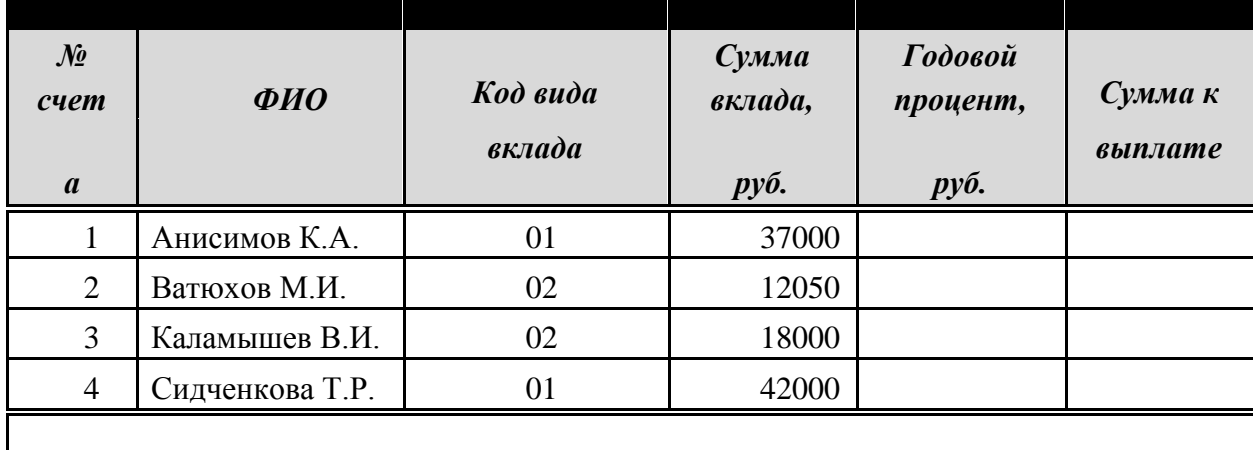

Соотношение срочных видов вклада и процентной ставки

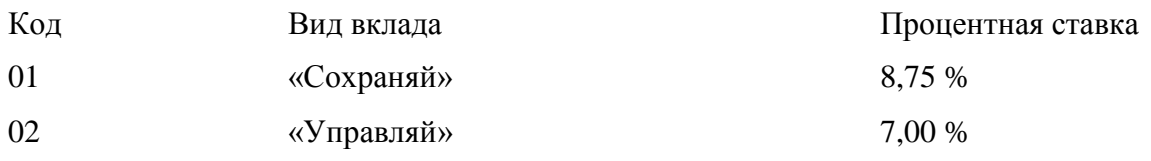

### **Задача 8.**

Создать таблицу по образцу. Используя логическую функцию **Если**,, абсолютную адресацию выполнить вычисления, построить диаграмму отображающую размер заработной платы сотрудников (колонка «Итого»).

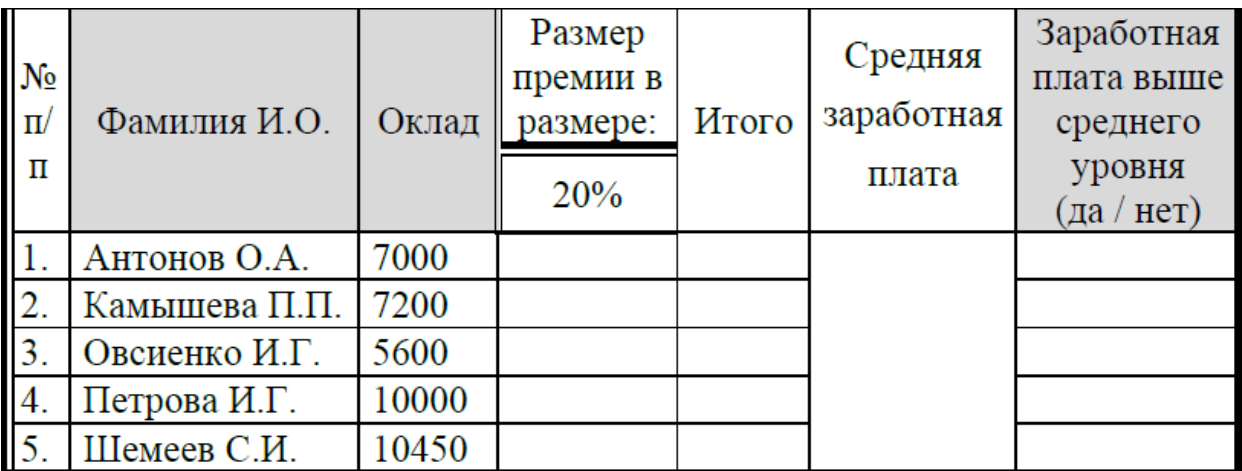

## **Задача 9.**

Создать таблицу по образцу. Используя логическую функцию **Если, абсолютную адресацию** выполнить вычисления, построить диаграмму отображающую цену фруктов за 1 кг.

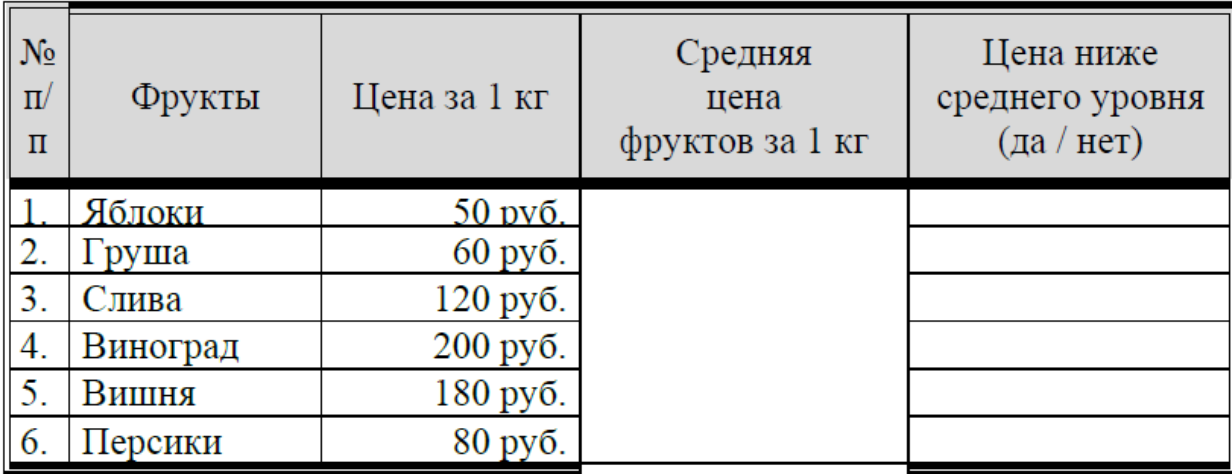

## **Задача 10.**

Создать таблицу по образцу. Используя логическую функцию **Если**, **абсолютную адресацию** выполнить вычисления, построить диаграмму дохода по месяцам.

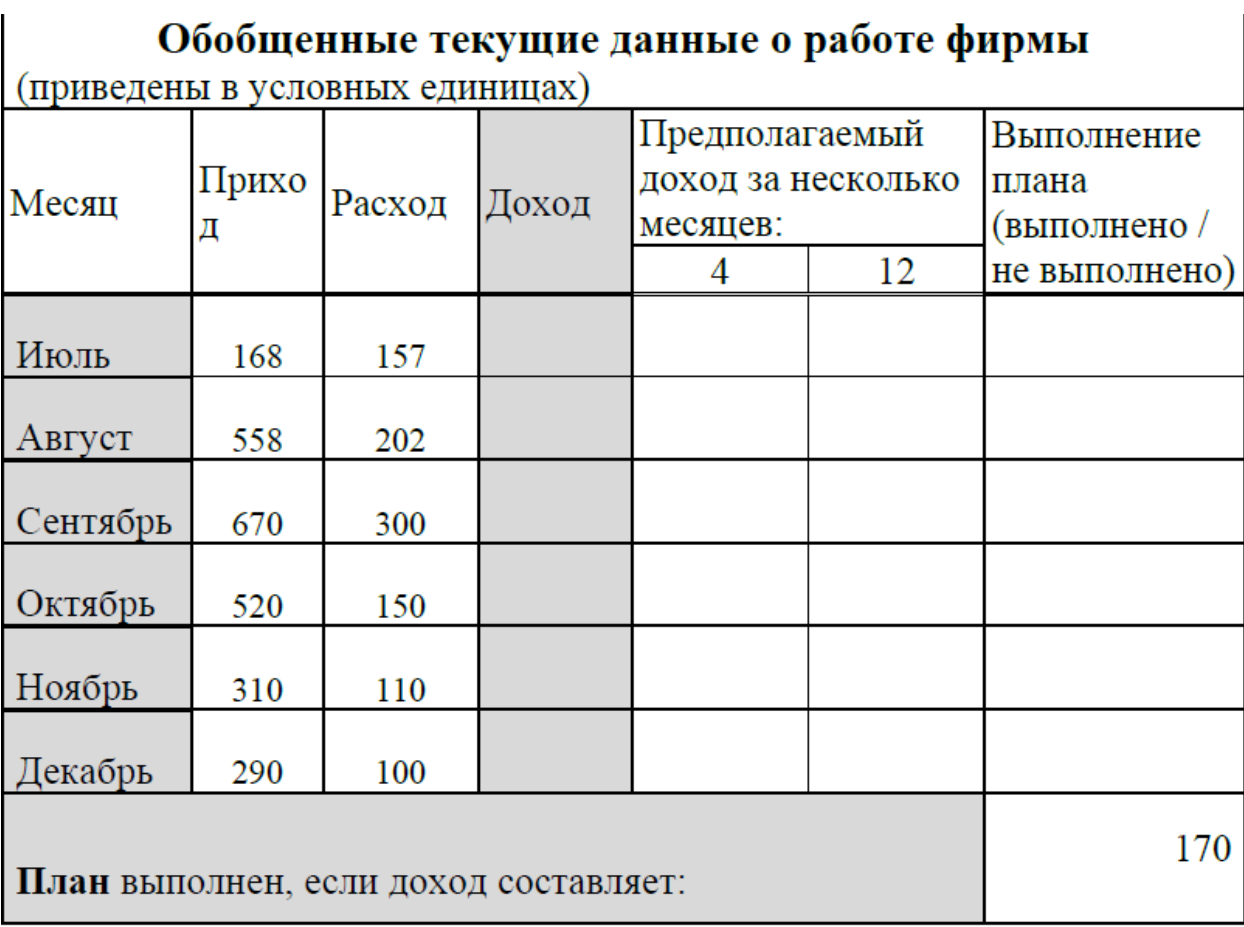

#### **ЗАДАНИЕ 4. Справочно-правовая система «КонсультантПлюс»**

Готовый документ сохраните на диск с именем

Фамилия\_Группа\_ *Consult* номер\_варианта.

(пример: *Иванов\_ОДЛ-1\_Consult\_3.*).

Целью данного задания является проверка сформированности у студента умения работать со справочно-правовой системой «КонсультантПлюс».

#### **Номер ключевого слова соответствует номеру задания.**

#### **Ключевое слово**

1. Акцепт.

2. Договор.

3. Наследство.

4. Неустойка.

5. Оферта.

6. Поручительство.

7. Реквизиция.

8. Сделка.

9. Учреждения.

10. Фонды.

Необходимо создать один текстовый файл **Фамилия\_Группа\_** *Consult* **номер варианта**, в который сохранить ответы на вопросы этого задания. Перед ответом на вопрос **необходимо вставить формулировку самого вопроса.** Скриншоты, где это необходимо, нужно вставлять целиком, чтобы было видно, с какого компьютера они сделаны и когда (дата и время). **Обрезка скриншотов не допускается**.

С помощью СПС «КонсультантПлюс» выполните следующие задания.

1. С помощью поиска по реквизитам (карточки поиска) найдите указы президента РФ, в тексте которых упоминается ключевое слово (номер вашего варианта). Сделайте скриншот (кнопка PrintScreen с клавиатуры). Вставьте скриншот в файл **Фамилия\_Группа\_** *Consult* **номер\_варианта** и сохраните список указов.

2. Найти в действующей редакции Гражданского кодекса Российской Федерации статью, в которой дается определение ключевого слова. Номер ключевого слова соответствует номеру вашего варианта. Сохраните эту статью в файл **Фамилия\_Группа\_** *Consult* **номер\_варианта**. Постройте список связей для найденной статьи и сохраните его в СПС КонсультантПлюс в папке «Связи\_N», где N – ваша фамилия. Сделайте скриншот (кнопка PrintScreen с клавиатуры) и также сохраните его в файл **Фамилия\_Группа\_** *Consult* **номер\_варианта**.

3. В толковом словаре найдите определение ключевого слова, сохраните его в файл **Фамилия\_Группа\_** *Consult* **номер\_варианта**.

4. Найдите список кодексов Российской Федерации, в которых упоминаются слова «наркомания» и «ключевое слово». Сделайте скриншот (кнопка PrintScreen с клавиатуры) карточки поиска. Вставьте скриншот в файл **Фамилия\_Группа\_** *Consult* **номер\_варианта**. Отсортируйте список кодексов по дате изменения и сохраните в СПС КонсультантПлюс в папке «Кодексы\_N», где N – ваша фамилия. Сделайте скриншот (кнопка PrintScreen с клавиатуры) и сохраните его в файл **Фамилия\_Группа\_** *Consult* **номер\_варианта**.

5. Найдите закон «О защите прав потребителей», а в нем статью, определяющую сроки удовлетворения требований потребителя, поставьте на ней закладку. Сделайте скриншот (кнопка PrintScreen с клавиатуры), вставьте его в файл **Фамилия\_Группа\_** *Consult* **номер\_варианта**. Информацию об источнике публикации закона сохраните в этот же файл.